# **ClubRunner Essentials**

### **District Conference Breakout**

## **May 4, 2019 - Kamloops, BC**

Frank Clifton Secretary Wenatchee Rotary District 5060 Site Content Editor

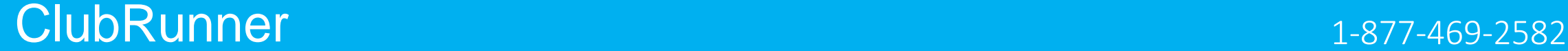

# **What is ClubRunner?**

ClubRunner is a web-based software service (platform) that manages organization and membership information, as well as facilitates easier communication between the various levels of an organization.

#### **ClubRunner:**

- Is a private software company that has been serving thousands of service clubs worldwide for almost 15 years.
- Is a collaborative, web-based tool designed to allow members to collectively share and maintain their data.
- Can handle small clubs with just a few members, all the way up to mutli-level organizations with thousands of members.

# **What is ClubRunner?**

- ClubRunner, is an award-winning software for clubs that want to effectively:
	- **Boost** Public Relations
	- **Increase** visibility
	- **Improve communication** between members
	- **Better organize** their club
- It is an **online service** comprised of powerful tools designed to:
	- Give your club a strong **online presence**
	- Maintain your **club data**
	- Boost **communications**
	- Organize **events** and **volunteers**
	- Help your club run more **efficiently and easily**

### **ClubRunner** 2020 **1-877-469-2582**

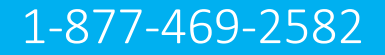

# **Key Benefits of ClubRunner**

- **Superior communication features**
- **No need to know any technical language;**
- **Effective club image & improved public relations with professional website themes and layout options**
- **Stronger membership growth and retention**
- **Centralized club reporting and administration**
- **Better handling of events and volunteers**
- **Efficient and easy management of committees**
- **Increased data security**
- **Automatic transfer of information between districts and other clubs**

#### **ClubRunner** 1-877-469-2582

# **ClubRunner Essentials**

**Learn to use some of the fundamental sections of ClubRunner**

### What is ClubRunner?

[View 90-second video](https://site.clubrunner.ca/)

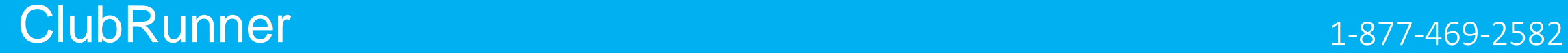

## **ClubRunner Considerations**

- **Cost - \$200 initial setup fee; monthly charge varies by club size (\$23 - \$115)**
- **Free trial – 30 days**
- **Less costly versions available (CR Lite or Admin versions); fewer features**
- **Add-on features (modules) available for additional cost** 
	- o **Events**
	- o **On-line payments**
	- o **Enhanced committees**
	- o **Other languages**

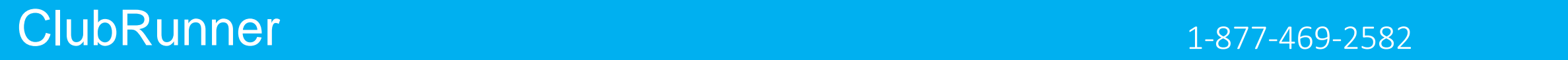

# **ClubRunner Access Levels**

There are seven types of access levels:

30 [Site Administrator](http://www.clubrunner.ca/data/9999/8602/Journal/61444/story871193/tn_Level30.png) - This is for the member or members who changes the website and administrates the club. This access gives them the access to do everything in ClubRunner<br>40 Club President - 1 [Club President](http://www.clubrunner.ca/data/9999/8602/Journal/61444/story871194/tn_Level40.png) - This is reserved for the current year president. This gives access to everything except for changing the website.<br>50 Club Executive - This is for Club Executives an [Club Executive](http://www.clubrunner.ca/data/9999/8602/Journal/61444/story871195/tn_Level50.png) - This is for Club Executives and Directors. This gives access to everything except for changing the website.<br>60 Editor - This is for members who would like to [Editor](http://www.clubrunner.ca/data/9999/8602/Journal/61444/story871196/tn_Level60.png) - This is for members who would like to write stories, create the bulletin, and events.<br>70 Member - T

[Member](http://www.clubrunner.ca/data/9999/8602/Journal/61444/story871197/tn_Level70.png) - This is the default access. This lets members edit their own profiles, send email, pay invoices, and view the club directory.

- 80 [Restricted Member](http://www.clubrunner.ca/data/9999/8602/Journal/61444/story871198/tn_Level80.png) This restricts the member from sending emails.
- 90 [No Access](http://www.clubrunner.ca/data/9999/8602/Journal/61444/story871199/tn_Level90.png) This will not let the member login.

#### **ClubRunner** 1-877-469-2582

# **Examples of ClubRunner sites**

- District 5060 <https://portal.clubrunner.ca/50005>
- Wenatchee, WA [www.wenatcheerotary.org](http://www.wenatcheerotary.org/)
- Kamloops West <https://portal.clubrunner.ca/821>

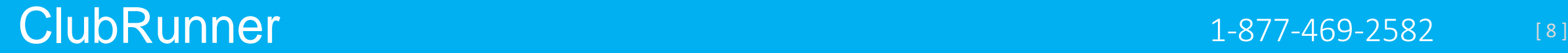

# At the top right of your ClubRunner homepage, click the 'Member Login' button: **How do I login?**

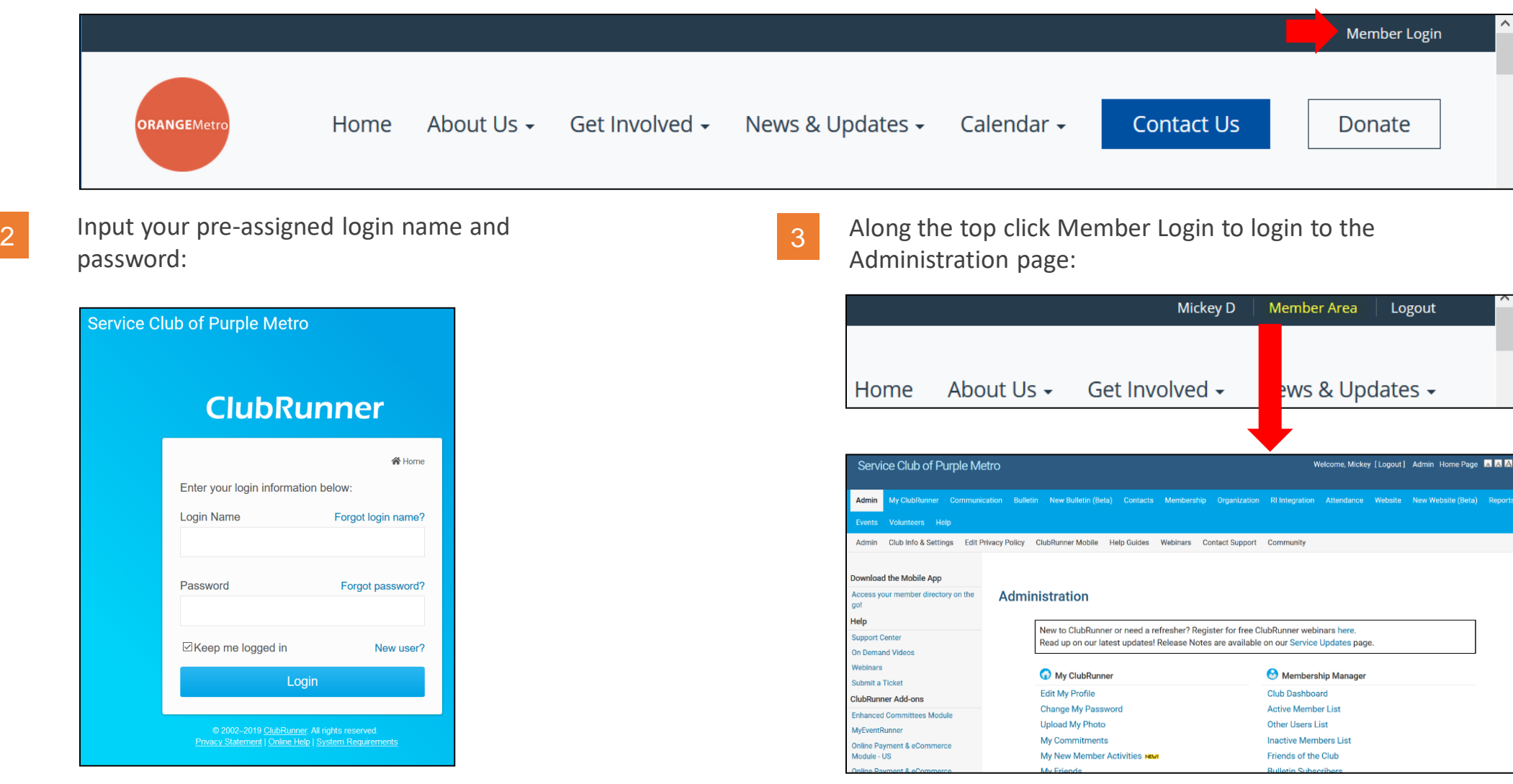

#### ClubRunner **1-877-469-2582** [ 9 ]

**Help article: [How do I login?](https://www.clubrunnersupport.com/article/996-how-do-i-log-in-to-clubrunner)** 

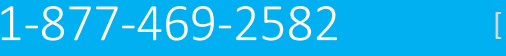

# **How do I retrieve my login?**

If you don't know, or don't remember, your login & password then click the blue **Forgot**? Buttons. 1 *n* you don't know, or don't remember, you login &

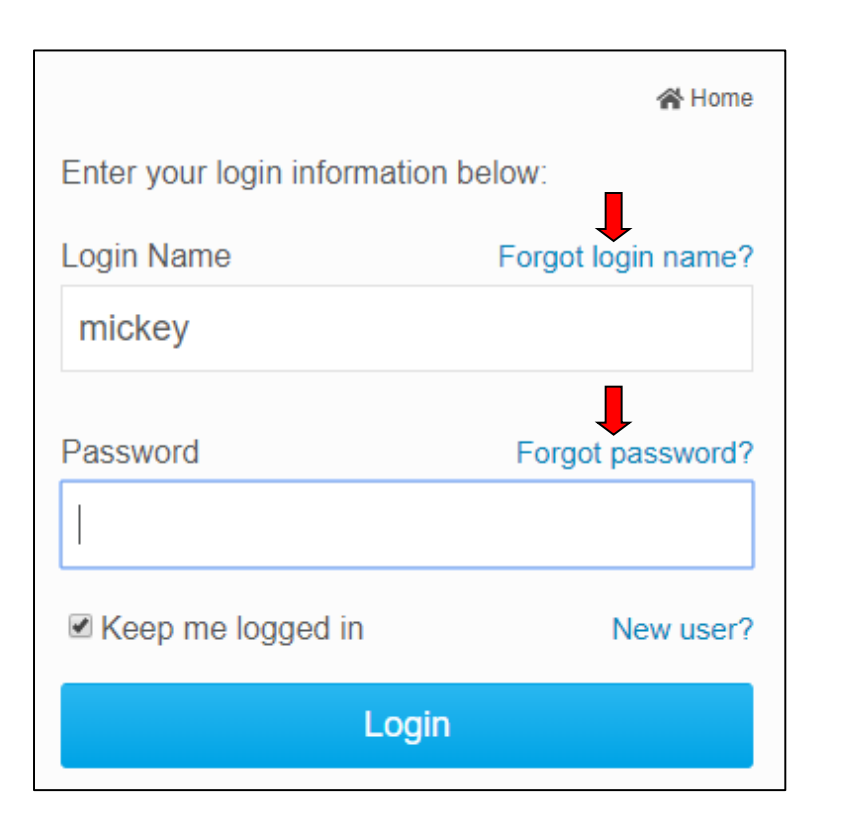

Now input your last name and email address. An automated login retrieval email will be sent to you. If you still are unable to login, for further assistance please send an email to: **logins@clubrunner.ca**

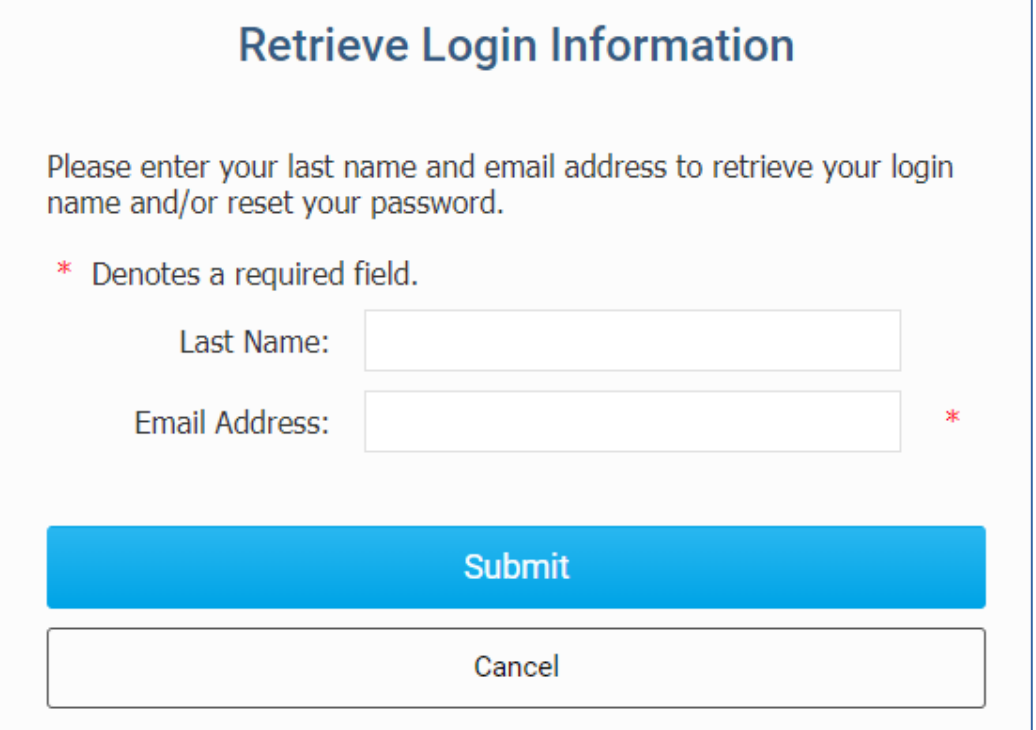

#### ClubRunner National Relp article: | Cannot Login to ClubRunner 1-877-469-2582 [10]

# **How do edit my profile?**

Along the top tabs click

**MyClubRunner** - **My Profile**:

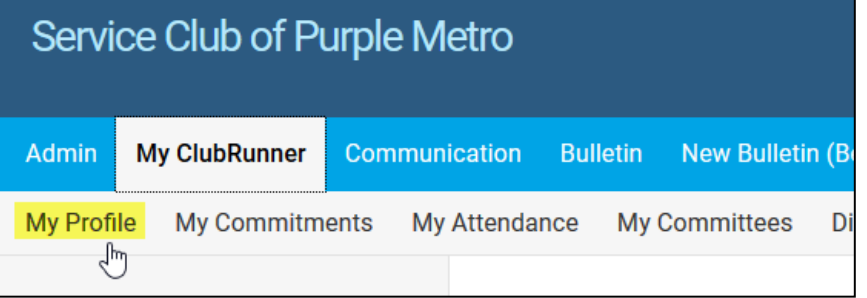

Inside your profile, below your photo, there are several tabs such as: **Personal | Rotary | Biography | etc.** Select any of these tabs. These tabs contain all the different sections of your profile you can edit. Click the Edit button to edit your information.

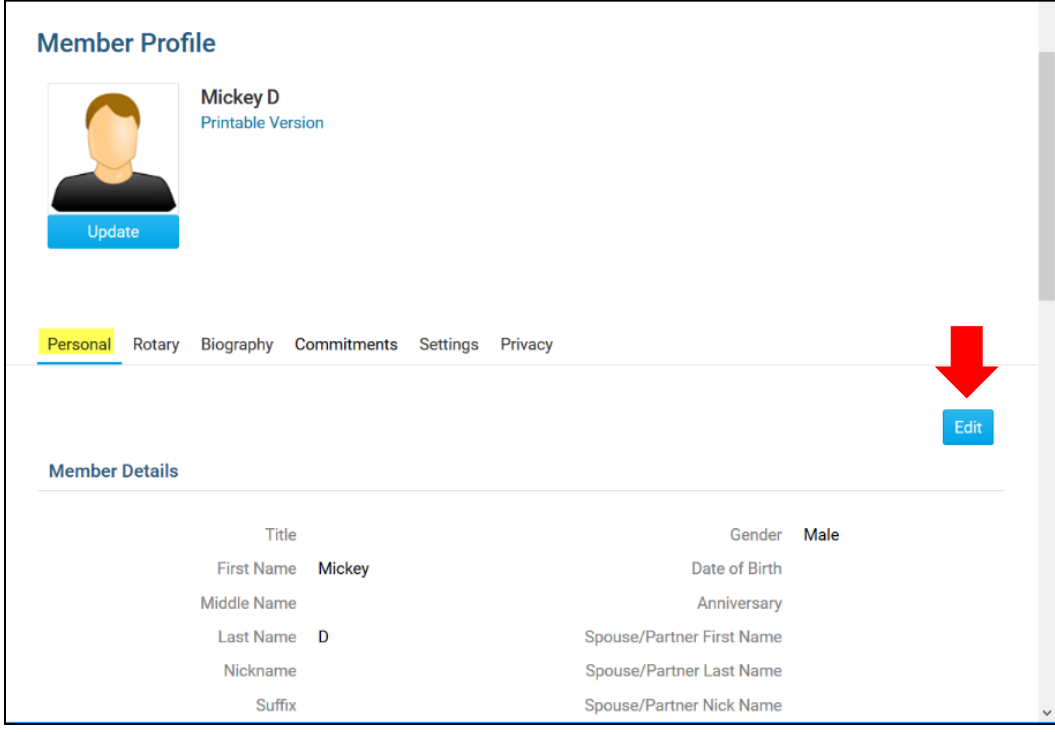

ClubRunner **Help article:** How do Laccess & change my profile information? 1-877-469-2582 [11]

2

# **How do I see member contact information?**

Along the top tabs click: **My ClubRunner, then Directories**. 2

**Step 1** = scroll down to target member **Step 2** = Information is tabulated

For photo directory, see left side panel

<sup>3</sup> **To email a member**

**Step 1** = scroll down to target member **Step 2** = Click email address

**Step 3 = Prepare/send email when** template opens

# **How do I see/edit Executive members?**

**To view -**

**Along the top tabs click: Organization, then Executives**

#### 2

**To edit (if authorized) -**

**Along the top tabs click: Organization, then Executives**

**Click edit tab at right; edit & save.**

**To edit NEXT YEAR …**

**Click blue button "Carry over …"**

**Then edit**

#### $C$ lubRunner 121

# **How do I synchronize club data with RI?**

Along the top tabs click: **RI Integration, then** 

**Compare and synchronize**

**\_\_\_\_\_\_\_\_\_\_\_\_\_\_\_\_\_\_\_**

**OR for executives, click**

**Executive Compare & Synchronize**

#### 2

**A Page "Members in Sync" opens For any member, Click "Compare"**  Follow instructions to edit either database

Steps are similar for executives

\_\_\_\_\_\_\_\_\_\_\_\_\_\_\_\_\_\_\_\_\_\_\_\_\_\_

#### ClubRunner and the particle: How do I send email? 1-877-469-2582 [13]

# **How do I send one or more emails?**

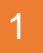

Along the top tabs click: **Communication** – **Email Services**, then **Compose new message**.

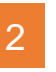

**Step 1** = select your recipients **Step 2** = compose the subject and body of email

#### 3

**Step 3** = add attachment **Step 4** = send a list of recipients; cc yourself **Step 5** = send now, or schedule email for later

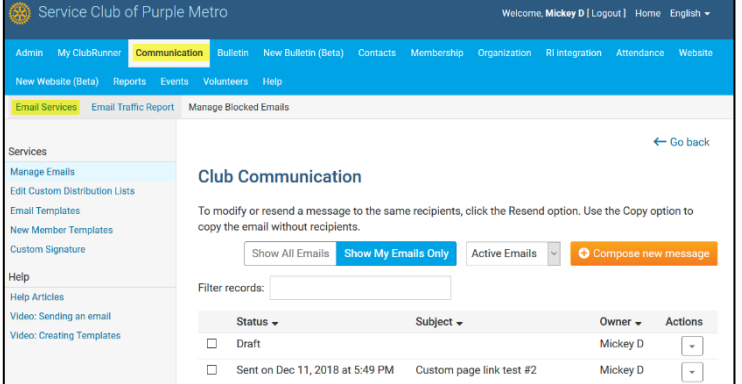

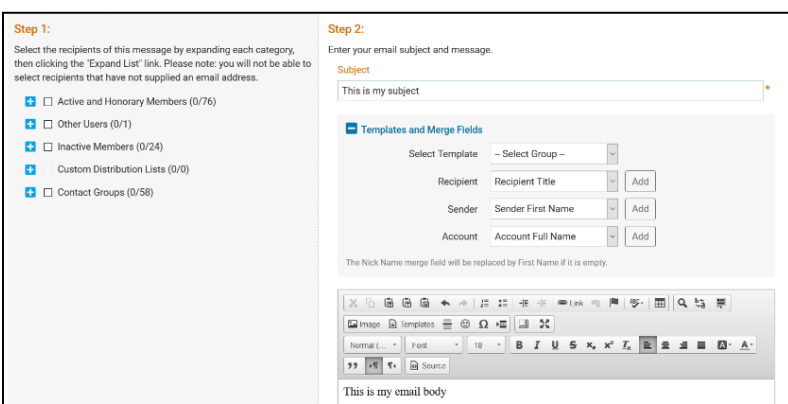

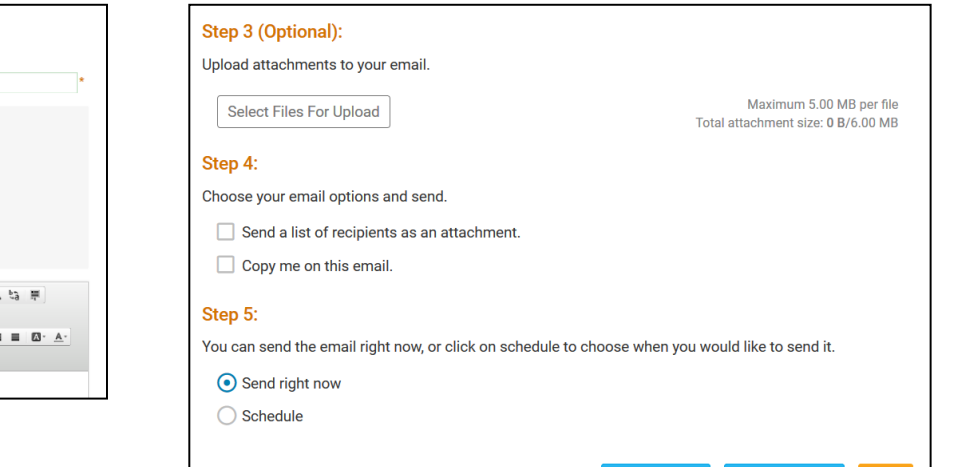

#### ClubRunner National Accords Help article: How do I send email? 1-877-469-2582 [14]

Save as Draft

**Send to Mysel** 

# **How do I add a new member?**

1 Along the top tabs click **Membership** – **Member Lists**:

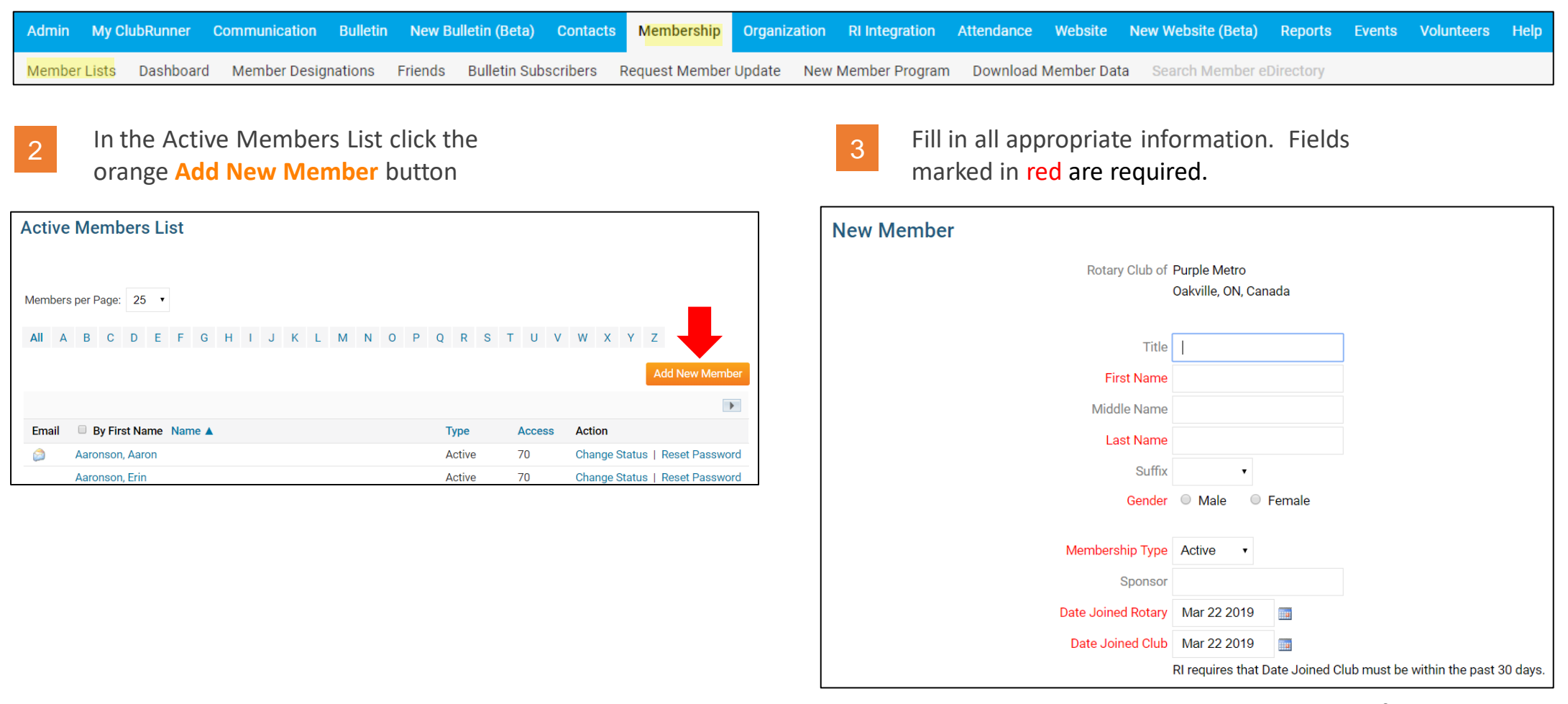

*Note that these are the minimum required fields, you can input more information later.*

#### ClubRunner (15)

# **How do I edit an existing member?**

1 Along the top tabs click **Membership** – **Member Lists**:

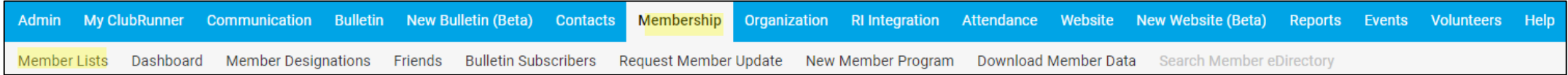

In the Active Members List click on any member's name in blue.

2

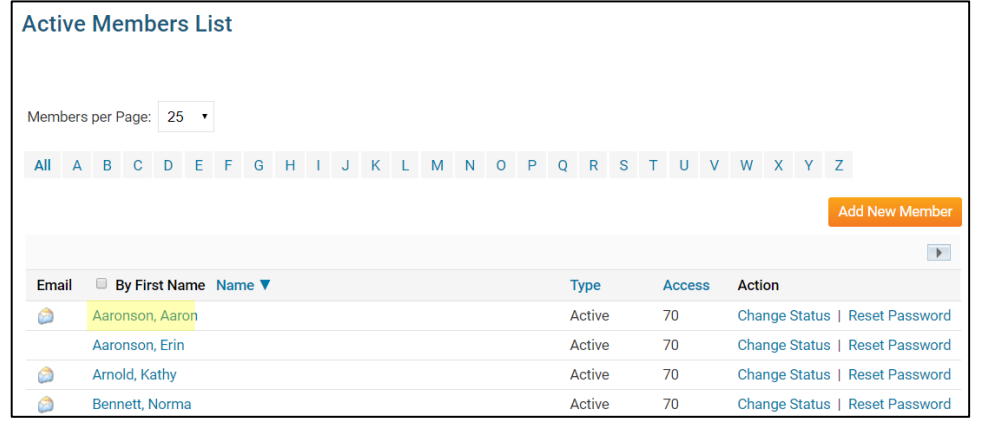

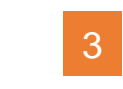

This takes you to the member's profile. Change any information by clicking the **Edit** button. <sup>3</sup>

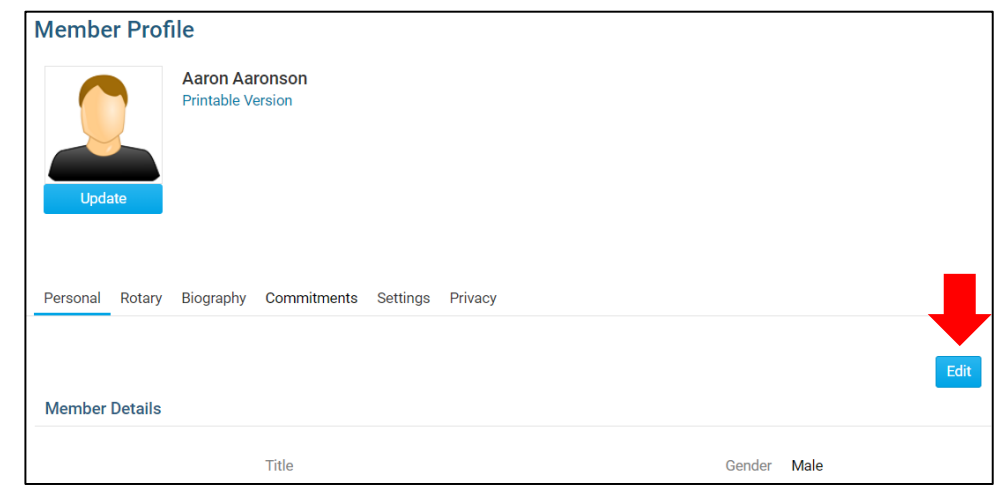

*Note*: on the club website only members with access levels of *50, 40 and 30* can edit other member profiles.

ClubRunner **Help article:** [What is The Member Profile & How Do I Edit It?](https://www.clubrunnersupport.com/article/1337-what-is-the-member-profile-how-do-i-edit-it) 1-877-469-2582 [16]

### **How do I terminate a member?**

1 Along the top tabs click **Membership** – **Member Lists**:

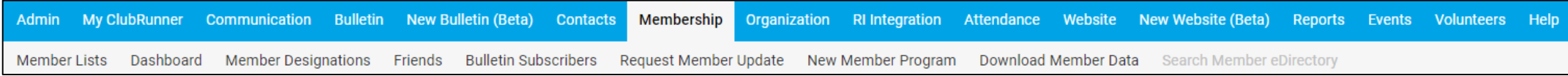

3

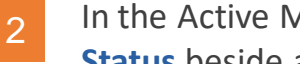

In the Active Members List click on **Change Status** beside any member's name.

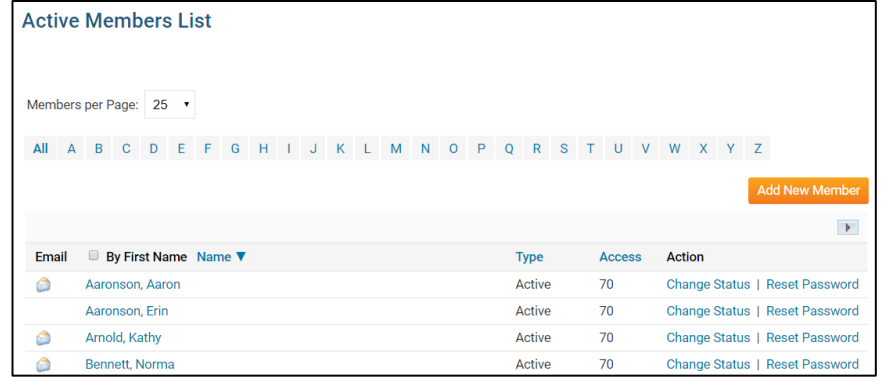

You must choose a reason for termination to activate the blue **Terminate Member** button.

*termination to Rotary International*.

#### On the Change Status screen click **Terminate Membership**

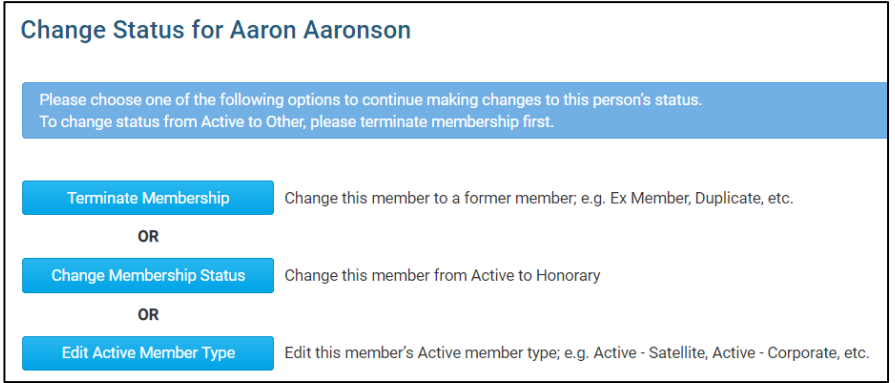

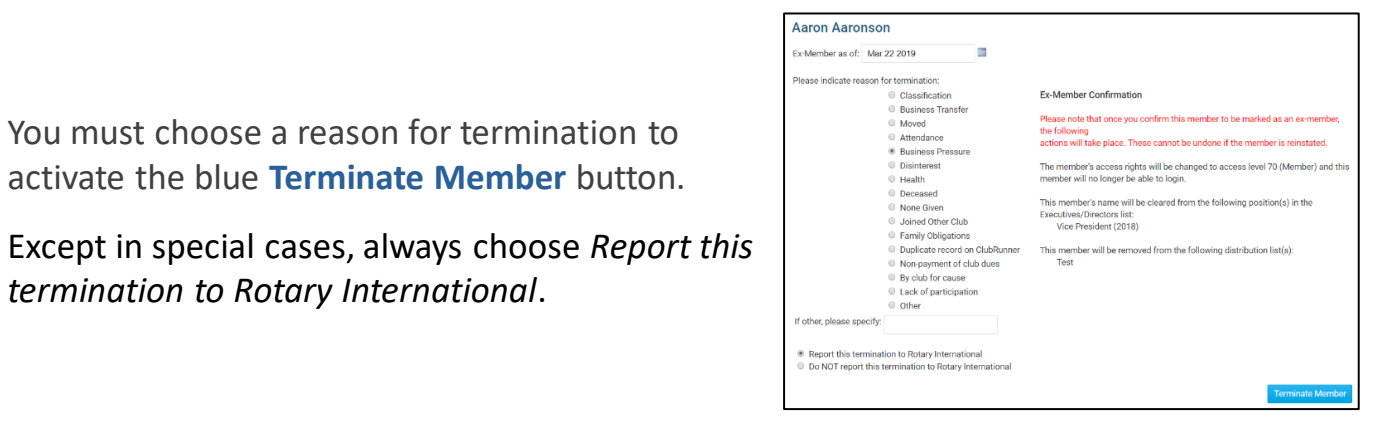

4

ClubRunner **Help article:** [How do I terminate or delete an active member?](https://www.clubrunnersupport.com/article/69-how-do-i-terminate-or-delete-an-active-member) 1-877-469-2582 [17]

# **How do I access reports?**

Along the top tabs click the **Reports** tab to reveal the reports we have:

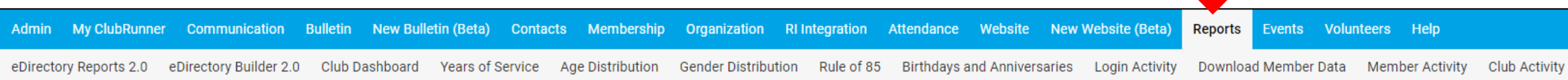

#### **Available reports include:**

**edirectory Reports 2.0** - a collection of printable member reports in PDF and MS Word format **edirectory Builder 2.0** - create your own printable member reports **Club Dashboard** - various membership reports that automatically update monthly **Years of Service** - how many years of service each member has contributed to Rotary **Age Distribution** - age demographic breakdown of your club **Gender Distribution** - gender demographic breakdown of your club **Rule of 85** - members in your club who qualify as *Rule of 85*, sometimes called *Senior Active* **Birthdays & Anniversaries** - member and spouse birthdays and anniversaries **Login Activity** - which members have logged into the website Member Area, and when **Download Member Data** - create custom MS Excel files using all member data that we store **Member Activity** - a breakdown of member's activities and participation in the club **Club Activity** - Overall member participation, including events and club activities at a glance

#### ClubRunner Figure 1-877-469-2582 [18]

## **Other actions**

**[Download the CR Member Cheat Sheet](https://www.clubrunnersupport.com/article/444-member-cheat-sheet)**

**[Download CR Setup Guide \(for new subscribers\)](https://www.clubrunnersupport.com/article/971-club-setup-guide-for-clubrunner)**

**[See Frank's home made flow chart](https://clubrunner.blob.core.windows.net/00000001365/en-us/files/homepage/clubrunnerflowchart2019/CR-Flowchart2019.pdf).**

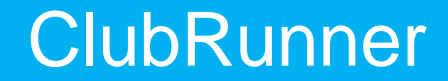

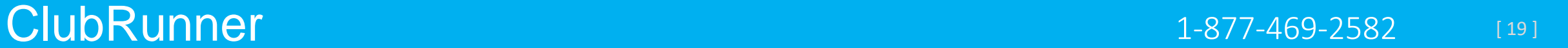

# Affordable Pricing

#### **Monthly Fee Structure**

ClubRunner is now available in 3 versions:

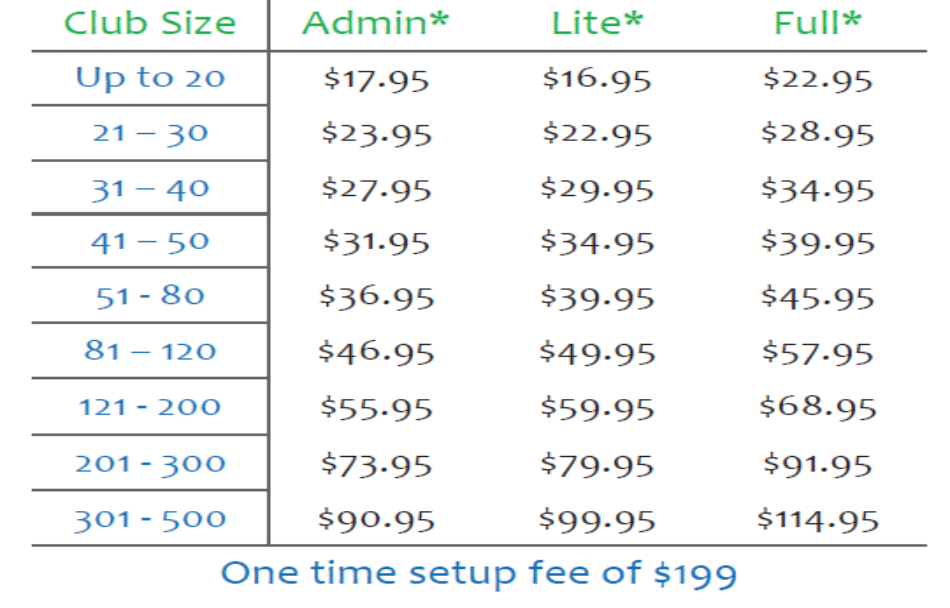

Subscriptions include:

- Core modules, hosted in a world class data center
- Disk storage, bandwidth and automated data backup
- Initial upload of your membership data to your site
- Integration with RI's database
- Access to our Knowledgebase and eSupport center
- Dedicated technical support
- Ongoing webinar training

Every subscription comes with a 30-day full money back guarantee.

*\*Payable annually in advance. Subject to the terms and conditions of the ClubRunner subscription agreement. Prices subject to change.*

### ClubRunner 1-877-469-2582 [ 20 ] ClubRunner 1-877-4MY-CLUB 1-877-469-2582

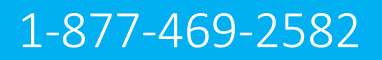

## **Help Resources**

**[www.ClubRunnerSupport.com](http://www.clubrunnersupport.com/)**

support@clubrunner.ca 1-877-469-2582

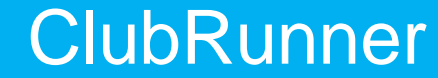

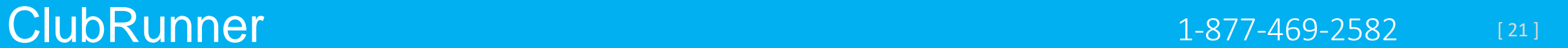